### **Inhalt**

**[Startseite](#page-2-0)** 1 - [TCPIP Services](#page-3-0)

#### 1.1 - SMTP  $1.2 -$

- SYLOGICALS
- 1.3 -

#### SMTP\_COMMON

- 1.4 Spaming
- 1.5 User-Def's
- 1.6 HTML-Mails
- 1.7 Attachments
- 1.8 IMAP
- 1.9 SFF
- 2 [yahMAIL](#page-14-0)
- 2.1 Allgemeines
- 2.2 Funktionen
- 2.3 Zukunft
- 3 [Ldap](#page-16-0)
- 3.1 [Allgemeines](#page-16-1)
- 3.2 [Funktionen](#page-16-2)
- 3.3 [Installation](#page-17-0)
- 4 [Majordomo](#page-20-0)
- 4.1 [Allgemeines](#page-20-1)
- 4.2 [Funktionen](#page-21-0)
- 4.3 [Installation](#page-21-1)
- 5. [Mail & More](#page-23-0)
- 5.1 [Allgemein](#page-23-1)
- 5.2 [Out of Office](#page-24-0)
- 5.3 ["Postwurf"](#page-25-0)
- 5.4 [Beispiel 1](#page-26-0)

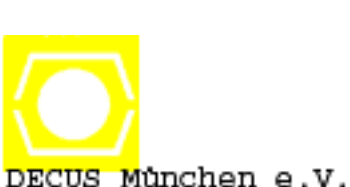

### **08. April 2002**

- 
- **Konfiguration TCPIP-Services (SMTP,POP3,IMAP)**
- **yahMail ein WEB-Interface für \$MAIL (Freeware Mark Daniel)**

**Enterprice Mailserver unter OpenVMS**

- **LDAP-Server als Adressbuch (eBusiness-CD)**
- **Majordomo Mailling-Liste (Freeware Carol Zilonko)**
- **Mail & More**

# **Anwenderbericht von**

**Frank Weichert eMail: [Frank.Weichert@Ruwel-Pfullingen.de](mailto:Frank.Weichert@Ruwel-Pfullingen.de) Ruwel-AG 72793 Pfullingen Fax: +49(7121)700-123 Tel: +49(7121)700-340** 

DECUS-Vortrag 2003/1L05

#### 5.5 - [Beispiel 2](#page-28-0)

<span id="page-2-0"></span>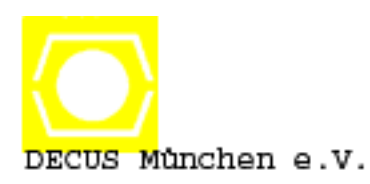

# **Enterprice Mailserver unter OpenVMS**

- **Konfiguration TCPIP-Services (SMTP,POP3,IMAP)**
- **yahMail ein WEB-Interface für \$MAIL (Freeware Mark Daniel)**
- **LDAP-Server als Adressbuch (eBusiness-CD)**
- **Majordomo Mailling-Liste (Freeware Carol Zilonko)**
- **Mail & More**

## **Anwenderbericht von**

**Frank Weichert eMail: [Frank.Weichert@Ruwel-Pfullingen.de](mailto:Frank.Weichert@Ruwel-Pfullingen.de) Ruwel-AG 72793 Pfullingen Fax: +49(7121)700-123 Tel: +49(7121)700-340** 

### <span id="page-3-0"></span>**1. TCPIP V5.3**

**1.1 Konfiguration von SMTP 1.2 SYS\$STARTUP:SYLOGICALS.COM 1.3 TCPIP\$SMTP\_COMMON 1.4 Spaming-Filter 1.5 User-Definitionen 1.6 HTML-Mails 1.7 Attachments 1.8 IMAP 1.9 SFF** 

## **1.1 Konfiguration von SMTP**

### **TCPIP> set config smtp /option=(eight,relay,top) (wichtig)**

**TCPIP> set config smtp /subst=name="weichert.de" (überschreibt knotenname.domäne - nur für \$MAIL) TCPIP> set config smtp /postmaster="Postmaster" (Probleme werden an Postmaster@weichert.de geschickt.)** 

**zum Aktivieren der Änderungen bei laufendem System: TCPIP> STOP MAIL TCPIP> DISABLE SERVICE SMTP TCPIP> ENABLE SERVICE SMTP TCPIP> START MAIL** 

# **1.2 SYS\$STARTUP:SYLOGICALS.COM**

**\$ DEFINE /SYSTEM/EXEC/NOLOG TCPIP\$SMTP\_COMMON user\_disk:[tcpip\$smtp] (Gemeinsames Verzeichnis für SMTP - wichtig für Cluster) \$ DEFINE /SYSTEM/EXEC/NOLOG TCPIP\$SMTP\_JACKET\_LOCAL 1 (wichtig für POP3 - damit Mail-Kopf-Infos erhalten bleiben) \$ DEFINE /SYSTEM/EXEC/NOLOG TCPIP\$SMTP\_8BITMIME\_HACK 1 (keine Umwandlung in 7-Bit für rausgehende Mails)** 

file:///C|/Decus/tcpip.html (2 von 11) [08.04.2003 09:30:49]

- **\$ DEFINE /SYSTEM/EXEC/NOLOG TCPIP\$SMTP\_POSTMASTER\_ALIAS "Postmaster" (returned Mails: anstelle "TCPIP\$SMTP@..." "Postmaster@...") \$ DEFINE /SYSTEM/EXEC/NOLOG TCPIP\$SMTP\_PROHIBIT\_USER\_HEADERS 1 (verbietet Usern, ihren Absender durch TCPIP\$SMTP\_FROM zu verändern) \$ DEFINE /SYSTEM/EXEC/NOLOG MAIL\$SYSTEM\_FLAGS 19 (16+2+1=19) 1 - OpenVMS-Cluster - alle Knoten nehmen Mails entgegen 2 - User erhält Notification auf allen Knoten 4 - Zeit wird im Notification-String mit ausgegeben 8 - DECnet Phase IV-Syntax wird für DECnet-Mails verwendet**
- **16 DECnet-Plus-Syntax wird für DECnet-Mails verwendet**

## **1.3 TCPIP\$SMTP\_COMMON**

### **Einfache Verteiler-Listen**

**\$ TYPE TCPIP\$SMTP\_COMMON:postmaster.dis weichert@weichert.de weichert@ruwel-pfullingen.de [EOF] Mails an Postmaster@weichert.de werden an alle Einträge dieser Liste geschickt. Das ist einfacher, als "Postmaster" unter TCPIP/SMTP zu definieren. Hier können auch andere Verteiler-Listen (\*.DIS) stehen.** 

### **Wichtig: In der UAF darf kein Account mit diesem Namen existieren.**

### **SMTP für mehrere Domainen konfigurieren:**

**\$ TYPE TCPIP\$SMTP\_COMMON:TCPIP\$SMTP\_LOCAL\_ALIASES.TXT weichert.de ruwel-pfullingen.de [EOF]** 

## **1.4 Spaming**

### **TCPIP\$SMTP\_COMMON:SMTP.CONFIG (W:RE)**

**Relay-Zones: weichert.de, decus.de RBLs: Reject-Unbacktranslatable-IP: TRUE Security: Friendly Bad-Clients: \*.\*.\*.\* Good-Clients: 10.12.0.0/16 Reject-Mail-From: reply@reply.com, chup65a@mailandnews.com Reject-Mail-From: newsmailbiz@yahoo.com Accept-Mail-From: MyFriend@Bekannt.com** 

### **Relay-Zones: Nur für die eingetragenen Domainen arbeitet SMTP als Relay.**

file:///C|/Decus/tcpip.html (4 von 11) [08.04.2003 09:30:49]

**Good-Clients: Alle "eigenen" Systeme.** 

**Standardmäßig gilt: Accept-Unqualified-Senders FALSE Accept-Unresolvable-Domains FALSE** 

**Eigene Texte können definiert werden, die beim rejecten der Mail verschicht werden. z.B. Reject-Mail-From-Text: Sie wurden als Spamer eingestuft, wir nehmen keine Mails mehr von Ihnen entgegen.** 

**SPAM-Relay-Text: Unser Mailsystem arbeitet unter OpenVMS. Spamer haben keine Chance.** 

### **1.5 User-Einstellungen**

### **LOGIN.COM DEFINE TCPIP\$SMTP\_FROM "Frank.Weichert@Ruwel-Pfullingen.de" Auf diese Weise kann der Absender der Mail verändert werden. z.B. automatisches Versenden von Mails aus BATCH-JOB's heraus**

**Verhindern kann man das durch TCPIP\$SMTP\_PROHIBIT\_USER\_HEADERS 1** 

**Damit Mails an "Frank.Weichert" geschickt werden können: MAIL > SET FORWARD /USER="Frank.Weichert" WEICHERT MAIL > SHOW FORWARD /USER=\* ! zum Ansehen** 

### **\$ MAIL text.txt /subj="Test-Mail" SMTP%"Postmaster@weichert.de"**

**/noself - nicht an sich selbst, falls definiert /pers="Text" - wird an "From: " angehängt, aber nur, wenn TCPIP\$SMTP\_FROM nicht definiert ist.** 

### **1.6 HTML-Mails**

**Text-Datei erstellen. Beispiel:** 

**Mime-version: 1.0 Content-Type: text/html; charset="iso-8859-1" Content-Transfer-Encoding: 8bit <------ leere Zeile, dient als Trennzeichen, WICHTIG <HTML> ... </HMTL>**

 **Versenden mit \$ MAIL htmlfile.txt /subject ... (siehe oben)**

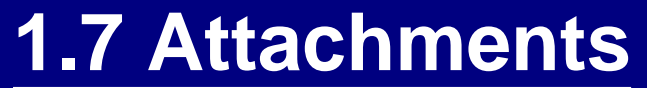

**MIME-Attachments unter OpenVMS \$ HELP MIME \$ MIME :== \$SYS\$SYSTEM:MIME.EXE**

 **MAIL> EXTRACT/NOHEADER filename MIME> OPEN filename MIME> EXTRACT /ATTACH=2 DEMO.ZIP**

 **Mail mit Attachment erstellen MIME> NEW mail.txt MIME> ADD/CONTENT-TYPE="application/pdf" doku.pdf MIME> ADD/Content-Type="application/vms-backup" /Encoding="Base64" save.bck MIME> EXIT \$ MAIL mail.txt /subj=... (siehe oben)**

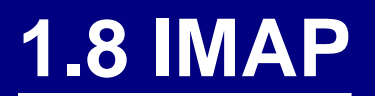

**Seit TCPIP V5.3 erstmalig dabei.**

**Vorteil gegenüber POP3: Mails bleiben unter VMS Nicht alle Client-Funktionen können im Moment genutzt werden. So funktioniert es gut: auf dem Client:**

- **"Expunge" Posteingang beim Beenden leeren**
- **Ordner nur unter "Mail"**

 **- Kopien immer an Adresse verschicken, nicht in Ordner verschieben**

 **SYS\$SYSDEVICE:[TCPIP\$IMAP]TCPIP\$IMAP.CONF Max-Connections:25 Server-Port:143 Upload-Supported: TRUE Server-Trace: TRUE**

 **TCPIP> SET SERVICE IMAP /LIMIT=1600 (Siehe Release-Notes ECO 2)**

**Client-Ordner und MAIL-Folder**

 **"Posteingang" wird auf NEWMAIL in der MAIL.MAI gemappt "Mail" wird auf MAIL in der MAIL.MAI gemappt "Unterordner unter Mail" werden auf Folder in der MAIL.MAI gemappt**

 **Für alle anderen Ordner z.B. "Gesendete Nachrichten" legt IMAP zusätzliche \*.MAI-Dateien an. Hier gibt es noch Probleme, deshalb nicht zu** 

file:///C|/Decus/tcpip.html (8 von 11) [08.04.2003 09:30:49]

#### **empfehlen.**

 **Wenn man vom Mail-Client aus Mails verschiebt oder löscht, dann werden diese Änderungen erst beim Beenden des Mail-Clients auf dem Server durchgeführt.**

 **IMAP startet bei Bedarf zusätzliche Prozesse. Geht der Bedarf zurück, dann "sterben" diese Prozesse. Clients verlieren dann die Verbindung. Erst nach Neustart des Clients ist die Verbindung zum IMAP-Server wieder da. Problematisch ist das, wenn die gesendete Mail in diesem Zustand zusätzlich in den SENT-Ordner auf dem IMAP-Server kopiert werden soll.**

**Obwohl noch nicht alles funktioniert, haben wir komplett auf IMAP umgestellt. Wichtig: TCPIP 5.3 ECO 2**

## **1.9 SFF - Send from file**

 **UCX\$SFF.EXE gibt es schon sehr lange im Paket MAJORDOMO Seit TCPIP V5.1 offiziell supported gestattet selbst "komponierte" Mails zu verschicken**

### **SFF :== \$ SYS\$SYSTEM:TCPIP\$SMTP\_SFF.EXE ! (SYLOGIN.COM)**

 **Beispiel:**

**MAIL FROM: <Frank.Weichert@Ruwel-Pfullingen.de> RCPT TO: <Hugo.Mueller@Mueller.de> DATA Return-Path: Postmaster@Ruwel-Pfullingen.de Message-ID: <OpenVMS-123456789@Ruwel-Pfullingen.de> Date: From: Frank Weichert <Frank.Weichert@Ruwel-Pfullingen.de> MIME-Version: 1.0 To: Hugo Müller <Hugo.Mueller@Mueller.de> Cc: Frank Weichert <Frank.Weichert@Ruwel-Pfullingen.de> Subject: Test-Mail Content-Type: multipart/mixed; boundary=""------------3F5D5BDC322221115DB6D12B""" <CR> --------------3F5D5BDC322221115DB6D12B Content-Type: text/html; charset=iso-8859-1 Content-Transfer-Encoding: 8bit <CR> <HTML>**

#### **</HTML> <CR>**

**--------------3F5D5BDC322221115DB6D12B Content-Type: application/vnd.ms-excel; name="Test.xls" Content-Transfer-Encoding: 8bit Content-Disposition: filename="Test.xls" <CR> 1<TAB>2<TAB>3<TAB>4<TAB>5<CR> <CR> --------------3F5D5BDC322221115DB6D12B <CR>**

 **Mail versenden mit "\$ SFF filename"**

### <span id="page-14-0"></span>**2. yahMail**

**2.1 Allgemein 2.2 Funktionen 2.3 Nächste Features** 

# **2.1 Allgemein**

**Freeware entwickelt von Mark Daniel (Australien) nur unter OpenVMS WEB-Interface zu OpenVMS \$MAIL (verwendet MAIL\$-Funktionen) kann NICHT gleichzeit mit POP3 verwendet werden kann gleichzeit mit IMAP verwendet werden Unterstützung unter APACHE (HP), OSU (David Jones), WASD (Mark Daniel) Aktuelle Version yahMAIL 1.71 Quelle: [www.tmk.com](http://www.tmk.com/ftp/vms-freeware/wasd) oder: [ftp.process.com](http://ftp.process.com/vms-freeware/wasd/)**

# **2.2 Funktionen**

**Public-Archive MIME-Unterstützung Deutsche Oberfläche und deutsche Anwenderbeschreibung Suchfunktionen Login-Funktionen des WEB-Servers wird verwendet (auch SSL) verwendet MAIL-Folder Verschieben, Kopieren, Löschen wird sofort und sehr schnell ausgeführt Ausdruck ohne Bilder Attachments werden nicht automatisch geöffnet Programm-Codes in der Mail werden nicht ausgeführt Refresh** 

### **2.3 Nächste Features**

**Personal Spaming-Filter Zugriff auf "imap.MAI"-Dateien ab Version 2.x neues Layout** 

- **LDAP-Unterstützung**
- **Weiterleiten mit Attachment**
- **Antworten an "Alle"**

### <span id="page-16-0"></span>**3. Ldap-Server**

**3.1 Allgemein 3.2 Funktionen 3.3 Install-Tips** 

# <span id="page-16-1"></span>**3.1 Allgemein**

**Zentrales Adress-Buch für eMail-Adressen und andere Informationen** 

**Freeware von HP befindet sich auf eBusiness-CD von OpenVMS X.500-OSI-Anwendung DECnet-Plus und OSAK müssen installiert sein DECnet-Plus - 'DECnet over IP'** 

<span id="page-16-2"></span>**kompatibel mit Netscape und Outlook** 

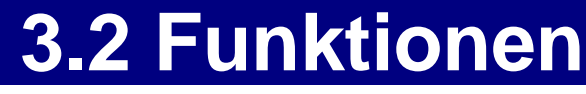

file:///C|/Decus/ldap.html (1 von 4) [08.04.2003 09:30:50]

**CHEMA-Definitionen für eMail-Adressbuch vorhanden \$DXIM zum Verwalten unter DCL funktioniert im Cluster ohne Failover (Masterknoten) UTF-8-Zeichensatz (nur für 7Bit-Zeichen)** 

## <span id="page-17-0"></span>**3.3 Installations-Tips**

**\$ set def dxd\$directory \$ mc ncl disable dsa \$ mc ncl delete dsa \$ dele dsa\*.\*.\* \$ dele dxd\$dua\*.\*.\* @sys\$startup:dxd\$dsa\_configure \$ mc ncl crea dsa crea dsa naming context "/C=De/O=Decus" ena dsa exit \$ @sys\$startup:dxd\$dua\_configure \$ DXIM crea /C=DE/O=Decus attributes object=organization exit** 

#### **Eintrag mit DXIM anlegen \$ DXIM**

```
crea /C=De/O=Decus/OU=Munich attr abject=organizationalUnit 
crea /C=De/O=Decus/OU=Munich/cn="Frank Weichert" attr - 
object=(organizationalPerson,person), sn="Weichert" 
set /C=De/O=Decus/OU=Munich/cn="Frank Weichert" attr l="Pfullingen" 
... Tel="+49(7121)700-340" 
... mail="Frank.Weichert@Ruwel-Pfullingen.de"
```
**Folgende X.500-Namen sind bereits definiert localityName postalCode initials physicalDeliveryOfficeName homePostalAddress postalAddress streetAddress otherfacsimileTelephoneNumber facsimileTelephoneNumber mobileTelephoneNumber homeTelephoneNumber otherTelephoneNumber department nickName=Nickname rfc822Mailbox** 

Majordomo

**otherMailbox URL givenName telephoneNumber st Title commonName surname** 

**Unter Netscape oder Outlook LDAP-Server - Stammverzeichnis: O=Decus, C=De** 

**Unter Netscape kann man zusätzlich die Darstellung und die Felder in der Datei prefs.js definieren. user\_prefs("ldap\_2.servers.Decus.attributes.custom1", "Url:URL"); user\_prefs("ldap\_2.servers.Decus.colums", "cn,mail,custom1");** 

### <span id="page-20-0"></span>**4. Majordomo**

**4.1 Allgemein 4.2 Funktionen 4.3 Install-Tips** 

<span id="page-20-1"></span>**4.1 Allgemein**

**Freeware entwickelt von Karol Zielonko (HP) befindet sich auf Freeware-CD von OpenVMS programmiert mit PERL (muß installiert sein) verwendet OpenVMS \$MAIL und PIPE\_MAILSHR.EXE und TCPIP\$SMTP\_SFF.EXE** 

**MAIL> SHOW FORWARD /USER=\* LISTE1 PIPE%"UCX\$MAJORDOMO\_HOME:RESEND.COM UCX\$MAJORDOM -l LISTE1 -r liste1@domain1.de liste1-OUTGOING"**  **Beim Eintreffen einer Mail wird COM-Datei gestartet.** 

# <span id="page-21-0"></span>**4.2 Funktionen**

**die meisten gebräuchlichen Funktionen sind vorhanden** 

- **Liste erstellen**
- **SUBSCRIBE/UNSUBSCRIBE**
- **moderierte Listen**
- **Public-Listen, Private Listen**
- **HELP, WHO usw.**
- **unterschiedliche Domainen**
- <span id="page-21-1"></span>**- Limitierung Mailgröße**

## **4.3 Installations-Tips**

**UAF-Account** 

**UAF> copy tcpip\$smtp ucx\$majordom /uic=[3655,101] UAF> modif ucx\$majordom /dir=[majordomo] UAF> modif ucx\$majordom /defpriv=sysprv /priv=sysprv UAF> modif ucx\$majordom /batch /nonetwork /pwdlife=none UAF> modif ucx\$majordom /nopwdexp /flags=norestricted** 

**Mail-PIPE installieren - aus ...MAJORDOMO.PIPE] (CD)** 

### **SYLOGIN.COM: sff :== \$ SYS\$SYSTEM:TCPIP\$SMTP\_SFF.EXE**

**copy ucx\$majordomo\_startup.com SYS\$STARTUP copy ucx\$majordomo\_systartup.template sys\$startup:\*.com Datei entsprechend anpassen: 'MAJDISKS' ersetzen** 

**@sys\$startup:ucx\$majordome\_systartup @install @install\_pipe\_registry.com** 

**SYSTARTUP\_VMS.COM: @SYS\$STARTUP:MAILPIPE\_STARTUP.COM @SYS\$STARTUP:UCX\$MAJORDOMO\_STARTUP.COM** 

**Wichtig für Cluster: SYS\$BATCH auf jedem Knoten** 

**Konfiguration im Majordomo-Login-Verzeichnis coppy majordomo.cf\_template \*.cf Editieren \$whereami = "Weichert.De"; Crea/dir [.lists] /owner=ucx\$majordom perl CREATE-MAJORDOMO-FWD (Eigentümer festlegen) perl CREATE-LIST (Liste erzeugen)** 

### <span id="page-23-0"></span>**5. Mail & More**

**5.1 Allgemein 5.2 Out of Office 5.3 "Postwurf" 5.4 Beispiel 1 - Programm-Update 5.5 Beispiel 2 - Mail & More** 

### <span id="page-23-1"></span>**5.1 Allgemein**

**Mail & More ist eine "Anleitung"** 

- **Software-Update auslösen bei Eintreffen einer Mail**
- **SMS verschicken**
- **Privater Spaming-Filter**
- **VirenCheck**

#### **verwendet PIPE\_MAILSHARE.EXE**

- **Mail kommt rein**
- **wird weitergeleitet an 'PIPE'**
- **Mail wird als Datei abgelegt**
- **PIPE startet DCL-Prozedur mit P1='Dateiname der Mail'**
- **\$ set sec/acl=(default,W:RE) sys\$specific:[000000]tcpip\$smtp.dir \$ set file /prot=w:r TCPIP\$SMTP\_COMMON:TCPIP\$SMTP\_LOCAL\_ALIASES.TXT**

### <span id="page-24-0"></span>**5.2 Out of Office und Archivieren**

**Bei Abwesenheit leiten viele ihre Mails an eine andere Adresse weiter.** 

**MAIL> SET FORWARD "Fritz.Maier@Domain.de" Mail wird nur an Fritz Maier geschickt, selber bekommt man sie nicht.** 

**Wie kann ich die Mail weiterleiten und dennoch die Mail (wenn ich zurück bin) lesen? Wie kann ich Mails archivieren ?** 

**\$TYPE TCPIP\$SMTP\_COMMON:WEICHERT\_DIS.DIS \_WEICHERT@Ruwel-Pfullingen.de MAIL1\_BCK@Ruwel-Pfullingen.de Fritz.Maier@Ruwel-Pfullingen.de** 

**Wichtig: Unterstrich vor username, ansonsten looped die Mail** 

**MAIL> SET FORWARD /user=weichert weichert\_dis@Ruwel-Pfullingen.de** 

**Backup Monats- oder Wochenwechsel** 

**\$ DELETE USER\_DISK:[MAIL2\_BCK]\*.\*.\* \$ DELETE USER\_DISK:[000000]MAIL2\_BCK.DIR.\* \$ RENAME USER\_DISK:[000000]MAIL1\_BCK.DIR MAIL2\_BCK.DIR \$ CREA/DIR USER\_DISK:[MAIL1\_BCK] /OWNER=MAIL1\_BCK \$ OPEN /WRITE FILE NEU.TXT \$ WRITE FILE "Initialisiert" \$ CLOSE FILE \$ MAIL NEU.TXT /SUBJECT="Initialisiert" MAIL1\_BCK**

 **Auto-Reply bei Out-Of-Office -> siehe Beispiel 2 "Mail & More"**

### <span id="page-25-0"></span>**"Postwurfsendung"**

**Ich möchte Mails regelmäßig an viele Adressen senden. Wie geht das?** 

**\$TYPE TCPIP\$SMTP\_COMMON:DECUS\_LUG.DIS Frank.Weichert@Ruwel-Pfullingen.de Fritz.Maier@Muster.de Holger.Fritsche@Demo-Center.de** 

**...** 

**Von jedem beliebigen Mail-Client irgendwo auf der Welt kann man nun eine Mail an DECUS\_LUG@Ruwel-Pfullingen.de schicken und diese Mail wird an alle Adressen weitergeleitet.** 

<span id="page-26-0"></span>**(Noch besser geht das mit MAJORDOMO.)** 

## **5.4 Beispiel 1**

**Beispiel Software-Update Sophos Antivirus** 

**SYS\$SYSTEM:PIPE\_MAILSHR\_REGISTRY.DAT \*\\*\MAIL\_DISK:[SOPHOS]SOPHOS.COM MAIL> SET FORWARD PIPE%"MAIL\_DISK:[SOPHOS]SOPHOS.COM user" 'user' ist der VMS-Username, unter dem die COM-Datei gestartet werden soll.** 

### **SOPHOS.COM**

**\$ set noon \$ alt=f\$environment("DEFAULT") \$ set def nt\_sweep \$ SPRICH="WRITE SYS\$OUTPUT" \$ DELE ides.zip.\***

**\$ DEFINE /USER SYS\$OUTPUT IDES.ZIP \$ LYNX -dump http://www.sophos.com/downloads/ide/ides.zip \$ RENAME readides.txt \*.old \$ ROLL: \$ OPEN FILE SAV.CFG /share \$ READ FILE SATZ \$ READ FILE SATZ \$ CLOSE FILE \$ ROLL = F\$ELEMENT(1,"=",satz) \$ ROLLN = ROLL + 1 \$ REQUEST "%%% SWEEP - AutoUpdate - SerialNumber=''ROLLN'" \$ WRITE: \$ OPEN /WRITE/ERROR=OPENERR FILE SAV.CFG \$ WRITE FILE "[Rollout]" \$ WRITE FILE "SerialNumber=''ROLLN'" \$ CLOSE FILE \$ REQUEST "%%% SWEEP - AutoUpdate - SerialNumber=''ROLLN' geschrieben" \$ DELE \*.IDE.\* \$ UNZIP "-o" IDES.ZIP \$ set def nt\_sweep \$ set def [-.ide\_update] \$ @start ; Client-Update starten \$ EXIT \$ OPENERR: \$ WAIT 00:00:10 \$ REQUEST "%%% SWEEP - AutoUpdate - SAV.CFG kann nicht geöffnet werden"**

file:///C|/Decus/more.html (5 von 14) [08.04.2003 09:30:50]

## <span id="page-28-0"></span>**5.5 Beispiel 2**

**Mail userdefiniert "behandeln"** 

```
$ ! MAIL-AND-MORE.COM
$ ! -----------------
$ !
$ ! Autor: Frank Weichert (Frank.Weichert@Ruwel-Pfullingen.de)
$ ! 
$ ! Diese DCL-Prozedur bearbeitet Mails, bevor diese in den
$ ! NEWMAIL-Folder geschrieben werden.
$ !
$ ! Das kann verwendet werden für
$ ! - privater Spamfilter
$ ! - VirenCheck
$ ! - SMS/Pager-info
$ ! - Popup Windows-Info
$ ! - Autoreply "Out of Office"
$ ! - oder was Sie sonst noch mit Mails tun wollen
$ !
```

```
$ ! Wie funktioniert das ?
$ ! ----------------------
$ ! Der User muß in $MAIL auf den PIPE-Transport geforwardet werden.
$ ! Der Pipe-Transport submitted MAIL_and_MORE.COM mit P1 als Dateiname
$ ! unter dem VMS-User-Account in der SYS$BATCH.
$ ! Zuerst werden Viren- und Spamchecks durchgeführt.
$ ! Dann wird die Mail in den NEWMAIL-Folder geschrieben
$ ! unter Verwendung der "_username"-Syntax.
$ ! Anschließend können PopUP, Pager usw. ausgeführt werden.
$ !
$ ! Installation
$ ! --------------
$ ! 
$ ! 1. MAILPIPE muß installiert sein, damit PIPE-transport vorhanden ist.
$ ! MAILPIPE ist beim MAJORDOMO-Kit im Verzeichnis [.PIPE]. 
$ !
$ ! In SYS$SYSTEM:PIPE_MAILSHR_REGISTRY.DAT
$ ! folgender Eintrag hinzufügen (Namen entsprechend anpassen):
$ ! *\*\MAIL_DISK:[MAIL_AND_MORE]MAIL_AND_MORE.COM
$ !
$ ! MAILPIPE kann nur solche DCL-Prozeduren starten, die hier 
$ ! eingetragen sind.
$ !
$ ! 
$ ! 2. Um die Mail-Dateien PIPE*.tmp für alle User verfügbar zu machen:
```
**\$ ! \$ set sec/acl=(default,W:RE) sys\$specific:[000000]tcpip\$smtp.dir**

file:///C|/Decus/more.html (7 von 14) [08.04.2003 09:30:50]

```
Mail und More
```

```
$ ! (In Cluster-Umgebungen auf jedem Knoten.)
$ !
$ ! 3. Falls TCPIP$SMTP_COMMON:TCPIP$SMTP_LOCAL_ALIASES.TXT existiert:
$ ! $ set file /prot=w:r 
TCPIP$SMTP_COMMON:TCPIP$SMTP_LOCAL_ALIASES.TXT
$ ! 
$ ! 4. Für die betreffenden User ('user' ersetzen):
$ ! MAIL> SET FORWARD 
PIPE%"MAIL_DISK:[MAIL_AND_MORE]MAIL_AND_MORE.COM user"
$ ! 
$ ! Damit wird beim Eintreffen einer Mail
$ ! - die Mail in eine Datei SYS$SPECIFIC:[TCPIP$SMTP]PIPE*.TMP geschrieben
$ ! - MAIL_AND_MORE.COM als User in der SYS$BATCH submittet mit
$ ! P1=Name der PIPE*.TMP-Datei (File, das die Mail enthält)
$ ! 
$ SET NOON
$ ! Mail-File ins User-Verzeichnis kopieren
$ copy 'p1 sys$login
$ !
$ !
$ ! ===== Behandlung vor dem Schreiben nach NEWMAIL =====
$ !
$ ! @mail_disk:[MAIL_AND_MORE]SPAM-CHECK P1
$ ! if $status .eqs. "error" then goto exit
$ ! @mail_disk:[MAIL_AND_MORE]VIRUS-CHECK P1
```
Mail und More

```
$ ! if $status .eqs. "error" then goto exit
$ ! ===== Ende =================================
$ !
$ ! ---- Schreiben der Mail nach NEWMAIL ----
$ !
$ infile=f$element(1,"]",p1) ! Copy der Original-Mail
$ outfile=f$element(0,".",infile) + ".out" ! Neue Mail
$ !
$ ! Username mit "_" als erstes Zeichen
$ domain = f$trnlnm("TCPIP$BIND_DOMAIN") ! IP-Domaine
$ uafuser = f$getjpi("","USERNAME") ! UAF-Username
$ user = "_" + f$edit(uafuser,"COLLAPSE") + "@" + domain
$ !
$ header1 = ""
$ decnet = ""
$ from = ""
$ cc = ""
$ subj = ""
$ !
$ open infile 'infile /read
$ open outfile 'outfile /write
$ !
$ read:
$ READ/END_OF_FILE=EOF infile satz
$ !
$ if header1 .eqs. "ok" ! VMS-Mail-Header schon gelesen
```
file:///C|/Decus/more.html (9 von 14) [08.04.2003 09:30:50]

Mail und More

```
$ then
$ WRITE outfile satz ! Rest der Original-Mail satzweise anhängen
$ goto read
$ endif
$ !
$ ! Verarbeitung Mail-Header
$ !
$ if from .eqs. "" ! From: einlesen
$ then
$ if f$locate("From:",satz) .ne. f$length(satz)
$ then
$ if f$locate("SMTP%",satz) .ne. f$length(satz)
$ ! ---- SMTP-Mail ----
$ then
$ from = f$element(1,"""",satz)
$ else
$ ! ---- Es ist eine DECnet-Mail -----
$ from = f$edit(satz,"COMPRESS")
$ !
$ ! generieren einer SMTP-like Adresse aus DECnet-From
$ from = f$element(1," ",from) + "@" + domain
$ decnet = "yes"
$ endif
$ endif
$ endif
```

```
$!
$! Betreff einlesen
$!
$ if subj .eqs. ""
$ then
$ if f$locate("Subj:",satz) .ne. f$length(satz)
$ then
$ subj = f$extract(5,f$length(satz),satz)
$ subj = f$edit(subj,"TRIM")
$ endif
$ endif
$ !
$! CC einlesen
$ if cc .eqs. ""
$ then
$ if f$locate("CC:",satz) .ne. f$length(satz)
$ then
$ cc = f$extract(3,f$length(satz),satz)
$ cc = f$edit(cc,"TRIM")
$ endif
$ endif
$ !
$ ! auf Ende des VMS-Mail-Header prüfen (leere Zeile)
$ !
$ if f$length(satz) .ne. 0 then goto read
$ !
```
file:///C|/Decus/more.html (11 von 14) [08.04.2003 09:30:50]

```
Mail und More
```

```
$ header1 = "ok" ! VMS-Mail-Header abgearbeitet
$ !
$ ! Die ersten Zeilen in der neuen Datei, erforderlich für SFF
$ !
$ write outfile "MAIL FROM:<" + from + ">"
$ write outfile "RCPT TO:<" + user + ">"
$ write outfile "DATA"
$ !
$ ! Wenn es eine DECnet-Mail war, dann schreiben wir jetzt den
$ ! RCF822-Header in die Datei
$ !
$ if decnet .eqs. "yes"
$ then
$ write outfile "Message-ID: <1234567890@" + domain
$ write outfile "Date: " + f$time()
$ write outfile "Cc: " + cc
$ write outfile "Subject: " + subj
    $ write outfile "From: " + from
$ write outfile "Content-Type: text/plain; charset=iso-8859-1"
$ write outfile "Content-Transfer-Encoding: 8bit"
$ write outfile ""
$ endif
$ goto read
$ !
$ !
```

```
$ EOF:
$ close infile
$ close outfile
$ ! 
$ SFF 'outfile ! schreibt die Mail nach NEMAIL
$ !
$ ! ====================== Nachbehandlung ========
$ !
$ GOSUB AUTOREPLY
$ GOSUB POPUP
$ GOSUB PAGER
$ ! ====================== Ende ===================
$! DELETE infile
$! DELETE outfile
$ EXIT
$ !
$ ! Nachbehandlungsroutinen
$ AUTOREPLY:
$ file=F$SEARCH("AUTOREPLY.TXT",1)
$ IF file .EQS."" THEN RETURN
$ MAIL 'file /SUBJ="Abwesenheits-Notiz" SMTP%"''from'" /NOSELF
$ RETURN
$ !
$ POPUP:
$! Pathworks muß installiert sein und PW-USER = UAF-USER
$ text = "eMail von: " + from + " Betreff: " + subj
```
file:///C|/Decus/more.html (13 von 14) [08.04.2003 09:30:50]

```
$ ADMIN SEND 'uafuser "''text'"
$ RETURN
$!
$ PAGER:
$! Beispiel mit SMS-Sender der Firma ENZ-BERLIN (http://www.enz-berlin.de)
$! 
$ IF F$SEARCH("SMSNUMMER.TXT",1).EQS."" THEN RETURN
$ OPEN FILE SMSNUMMER.TXT
$ READ FILE SMS
$ CLOSE FILE
$ !
$ text = "eMail von: " + from + " Betreff: " + subj
$ OPEN FILE /WRITE/READ/SHARE=WRITE LTA5:
$ WRITE FILE "$''SMS',0,0,,,''text'"
$ CLOSE FILE
$ RETURN
$ !
```